## 08W Cost Per Mile Report

## Data Source

- [ADA].[Delivery.DOT\_WSHP ] (WSHP: Project Log)
- SAP AO report PRJ002
- Power Pivot to merge <sup>2</sup> tables and add measurements

## How to run the report

- Refresh the data in Project log sheet to fetch the most current data
- Filter the MAT code to 08W (Only)
- Copy the projects in project log and paste it in PRJ002
- Run PRJ002 one month behind of the current month
- Refresh the data in Cost per Mile Sheet

## How to filter the report

- Filter CN24 Completion Date to exclude 2 Weeks of the current month and beyond that
- Filter total installed miles to exclude  $0$  miles (if any)
- Look for cell L10 for Cost Per Mile
- Click on Expand/collapse button in Cell B10 "Cost Element" to see the full projects

For more accuracy, Standard Deviation concept has been added with Max and Min outlier

- In order to use SD concept, click on the arrow in cell D9 "Order" => select Value Filter => Between
- in Value Filter Window, select Cost per Mile, and enter the Min and Max Outlier as shown in the figure below
- Look at cell L10 for New Cost Per Mile value

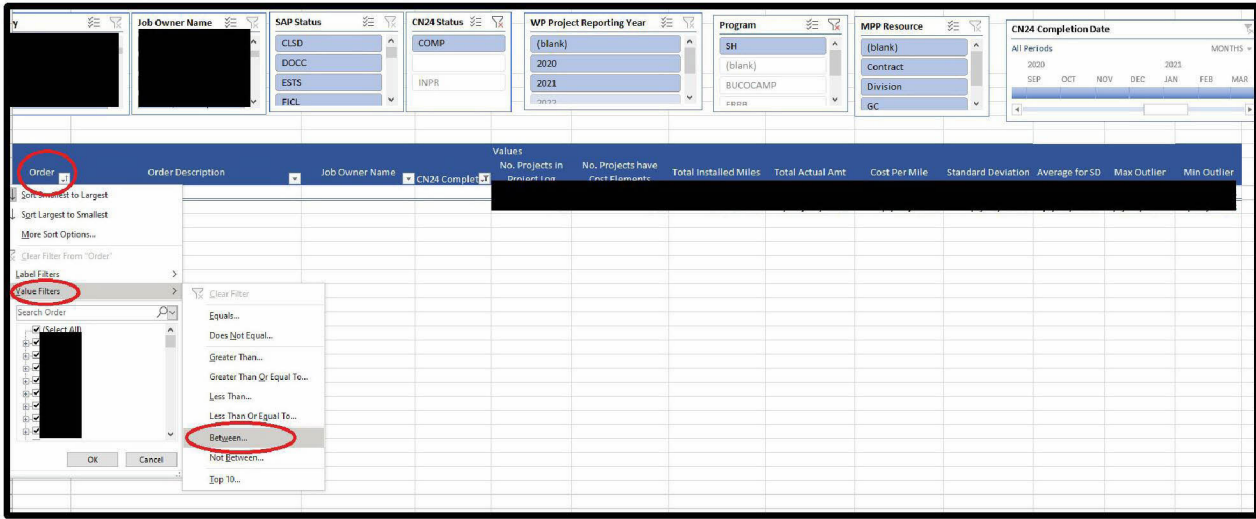

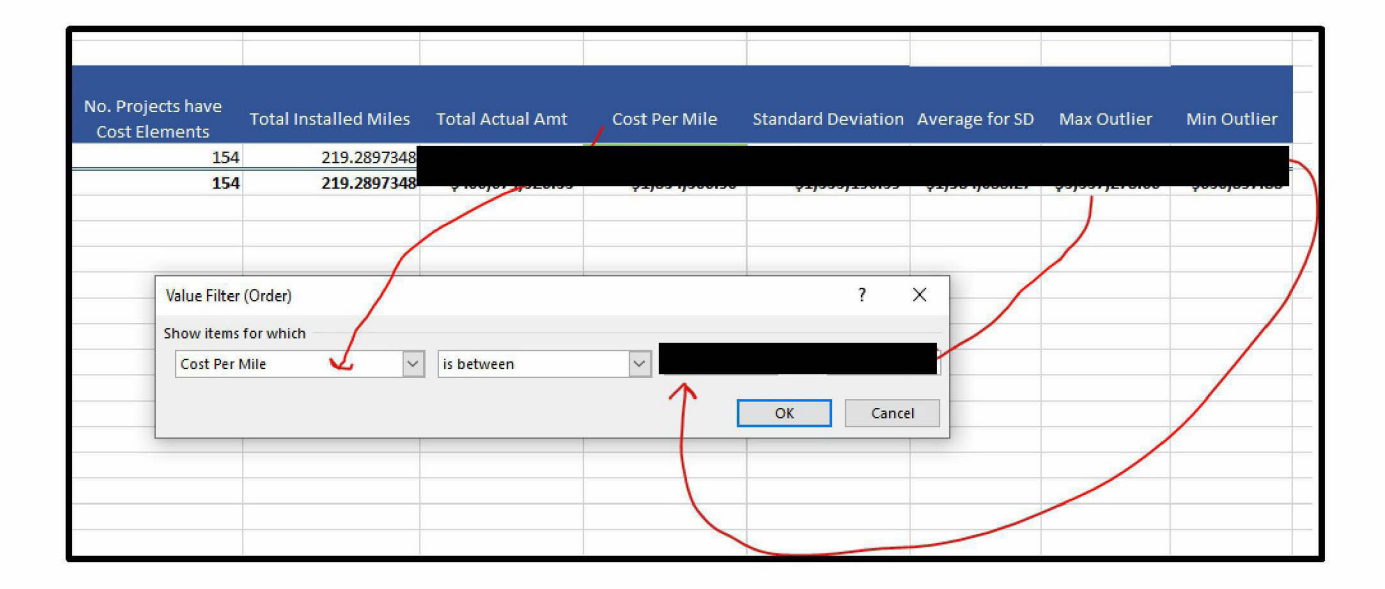

# Report Customization

There are many slicers added to the report as below

- Division  $\bullet$
- **County**  $\bullet$
- $\bullet$ **City**
- JOB Owner Name
- SAP Status
- CN24 Status  $\bullet$
- WP Reporting Year  $\bullet$
- $\bullet$ Program Name
- MPP Resources (GC Vs Contract)
- And lastly this report can drilldown and calculate the average cost per mile per Cost Element.